# **Quizlet**

Quizlet is an online study aid that can be used by faculty and students to create a variety of interactive study tools. Quizlet has a free option with limited features and advertisements, and Quizlet Plus, a paid option, with additional features. The user enters terms and definitions. Quizlet quickly converts the information into flashcards, interactive tests, and games. Flashcards can contain text, audio, and images. International language text and audio features can also be integrated with the cards. Users can search thousands of flashcard decks created by subscribers or create their own from scratch. Quizlet sets can be shared by e-mail or URL address and embedded in Canvas or other websites. Required technology: Computer or mobile device with a web browser.

# **Possible educational uses**

- Study aid
- Student tool for self-assessment
- Teacher tool for quick formative assessment
- Game-based learning
- Increase student engagement
- Foreign language study tool
- **Collaboration**
- Content delivery

## Create an Account

- 1. Create an account a[t https://quizlet.com/.](https://quizlet.com/)
- 2. Click **Sign up.**
- 3. Enter the required information, including your UM e-mail address.
- 4. You will receive an e-mail from Quizlet requesting that you confirm your e-mail address. You must do this before creating your first Quizlet.

# Create a Flashcard Set

Before creating a Quizlet set from scratch, users can browse or search the thousands of existing sets by clicking **Search** at the top of the page. To save an existing set to your account, click the **copy icon** under the set title, edit the content, and click **create.**

- 1. Log in to your account.
- 2. Click **Create** or **Blue +.**
- 3. Click **Study Set**.
- 4. Enter a title.
- 5. Set the privacy settings by clicking **Change** under **Visible to everyone**.
- 6. Set editing privileges by clicking **Change** under **Only editable by me**.
- 7. Enter terms in the boxes on the left and definitions in the boxes on the right.
- 8. To add images to a flashcard, click the **image icon**. Search for Quizlet images to upload. Uploading images from your computer does require a paid account.
- 9. When all content has been added, click **Create**.

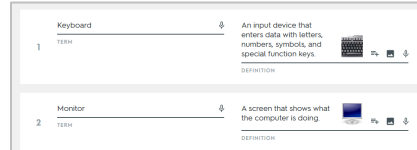

**Malone Center** FOR EXCELLENCE IN TEACHING

### Study Modes

- 1. From your account dashboard, click the study set you wish to open.
- 2. Seven study modes will be displayed. Click the icon for the mode you wish to use.
	- In-class activity
		- **Classic Live** In-class game in which student teams race to be the first to match 12 terms and definitions in a row. Students must have a device with a web browser.
		- **Checkpoint** In-class low-stakes game in which individuals or teams compete to accurately match terms and definitions. Unlike Classic Live, it is based on correct answers and not speed. Students must have a device with a web browser.
	- Self-study activity
		- **Flashcards**: User flips through flashcards by term or definition.
		- **Learn**: User is given the term or definition and must enter (type) the corresponding answer. Correct and incorrect responses are tracked and can be reviewed.
		- **Test**: An interactive practice test will be created for the user. The user can choose written, matching, multiple-choice, true/false question types, or a combination of all types.
		- **Match**: User races against a clock to match terms with definitions.

## Share Quizlet Set

- 1. From your account dashboard, open the study set you wish to share.
- 2. To share by e-mail or unique URL address, click the **arrow (share) icon** under the set title.

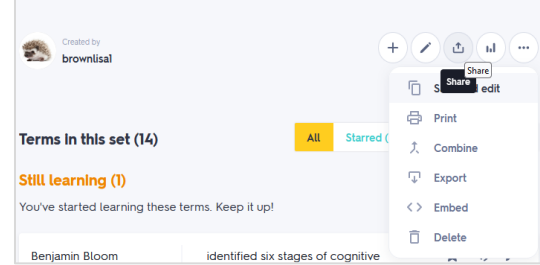

- 3. To embed a Quizlet set in Canvas or other website, click the **… (more) icon.** Click **Embed**. Select a study mode. Copy the HTML code to paste into Canvas.
- 4. To print a Quizlet set, click the **… (more) icon.** Click **Print.** Choose the print layout. Click **Open PDF.** Print or save the document to your computer.

#### **Things to consider**

• It is important to consider accessibility for students who need accommodation as you plan course content and activities. Not all tools included in the Malone Instructional Technology Toolkit are fully accessible, but all can be valuable for teaching and learning. If you choose to use these tools, please consider how you will make the activity or assignment accessible if requested.

#### **Additional resources**

The Teacher's Guide to Quizlet <https://quizlet.com/static/pdf/The-Teachers-Guide-to-Quizlet.pdf>

How to Use Quizlet – Official Tutorial for New Users – YouTube <https://www.youtube.com/watch?v=c0VkeDUeehE>

#### Quizlet Help - Studying

<https://help.quizlet.com/hc/en-us/categories/360001601132-Studying>

For additional information, contact Lisa Brown at 665-6370 or brownl@montevallo.edu.

Quizlet Help – Finding Study Sets <https://help.quizlet.com/hc/en-us/articles/360029772872-Finding-study-sets>

Meet Checkpoint: The Newest Member of the Quizlet Live Family <https://quizlet.com/blog/meet-checkpoint>

Quizlet Help – Quizlet Live <https://help.quizlet.com/hc/en-us/sections/360005938711-Quizlet-Live>